XV Congresso Brasileiro de Informática em Saúde 27 a 30 de novembro de 2016 - Goiânia – Brasil

# **O aplicativo Mami**

# **Jair A Barbosa<sup>a</sup> , Eduardo A D Moresi<sup>a</sup> , Mário de O Braga Filho<sup>a</sup> , Thalita R Ribeiro<sup>a</sup> , Maurício P Borges Júnior<sup>a</sup> , Dennis L M Rodrigues<sup>a</sup> , Jonathan N Ferreira<sup>a</sup> , Felipe A P Perius<sup>a</sup>**

*aUniversidade Católica de Brasília, Brasília, DF*

#### **Resumo**

*A Rede Cegonha é uma estratégia do Ministério da Saúde cujo objetivo é implementar uma rede de cuidados para assegurar às mulheres o direito ao planejamento reprodutivo e atenção humanizada à gravidez e ao parto, além de uma série de benefícios para a criança. A partir do estudo desta estratégia, foi desenvolvido o aplicativo Mami para acompanhar o desenvolvimento da gravidez e orientar sobre direitos da grávida, além de dicas sobre cuidados que se deve ter durante a gestação. O desenvolvimento seguiu as metodologias de aprendizagem baseada em desafios (Challenge Based Learning – CBL) e a metodologia ágil para gestão e planejamento de software - Scrum. O Mami foi publicado na App Store, sendo que a sua versão 1.2 pode ser baixada gratuitamente. Os pontos relevantes do aplicativo são: dicas sobre saúde, direitos, gestação e beleza; ferramentas para avaliação da vitalidade fetal - mobilograma, contagem de contrações e sintomas de mal estar; galeria de fotos e filmes para para registrar todos os momentos da gravidez; informações para auxiliar em uma situação de emergência; registro de exames e consultas.* 

#### **Palavras-chave:**

Trimestres da Gravidez; Gravidez; Aplicativos Móveis; Aprendizagem Baseada em Desafios*.* 

### **Descrição**

O Mami foi desenvolvido para a plataforma iOS, cujo principal objetivo é oferecer uma aplicação que auxilie o acompanhamento da gravidez pela mãe e a oriente sobre direitos, cuidados e deveres, além de fornecer informações para uma melhor assistência médica durante a gestação e trazer informações sobre os serviços públicos disponíveis.

Para o desenvolvimento do aplicativo, foram utilizadas duas metodologias: a aprendizagem baseada em desafios (*Challenge Based Learning* - CBL), que é colaborativa e orienta os desenvolvedores a trabalhar com especialistas para o aprofundamento do conhecimento sobre os temas dos aplicativos [1, 2]; e Scrum, que é uma metodologia ágil para a gestão e planejamento de projetos de software [6].

O foco principal está em aceitar e resolver desafios, executando ações, compartilhando a sua experiência e entrando em uma discussão global sobre questões importantes. O CBL começa com uma grande ideia e segue as seguintes etapas: definição de questões essenciais; identificação de um desafio; proposição de questões guias; descrição de atividades, recursos, determinação e articulação da solução; execução de medidas para implementar a solução; e avaliação dos resultados. Usando essa metodologia, a implementação do aplicativo se dá após uma análise e a verificação de todo o processo e o problema central identificado, gerando uma solução na implementação que evita o retrabalho. O processo também integra atividades importantes em curso, como reflexão, avaliação e documentação.

Na aplicação do método CBL foi identificada a grande ideia: desenvolver um aplicativo para auxiliar o acompanhamento da gravidez. Para identificar o desafio foram levantadas as seguintes questões essenciais:

- como ajudar a gestante a passar pelo período de gestação;

- como oferecer informações de maneira simples para

gestantes;

- como melhorar o acompanhamento médico das gestantes brasileiras.

A partir da resposta a essas questões, foi definido o seguinte desafio: desenvolver um aplicativo que auxilie o acompanhamento da gravidez pela mãe e a oriente sobre direitos, cuidados e deveres. A equipe de desenvolvimento contou com a participação de uma médica obstetra que orientou sobre as etapas da gravidez e suas implicações no corpo da mulher além de indicar as bibliografias de apoio [3, 4, 5]

Para orientar o desenvolvimento e a delimitação do escopo do aplicativo foram levantadas as seguintes questões essenciais:

- o que é importante para a grávida ter conhecimento sobre sua gestação;

- como uma mulher sabe que ela está grávida;
- quais os problemas que a grávida pode enfrentar e como resolve-los;

- quais informações pedir para a gestante na hora do cadastro  $(dst)$ ;

- quais são os sinais de parto;
- quais são os sinais de perigo;
- como vai ser representado o ciclo da gestação;
- como vai ser a arte de representação do ciclo da gestação;
- como definir perfis das gestantes;
- como vai ser o mecanismo de armazenamento;
- quais são as consultas e exames de cada semana;
- quais são os direitos das gestantes;
- quais serão as ferramentas de desenvolvimento;
- que vacinas as gestantes devem tomar;

#### **Demonstrações**

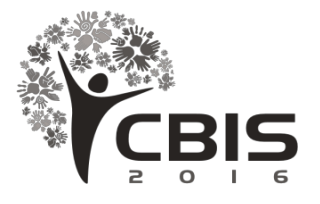

- quais informações são relevantes para cada tipo de parto;

- como identificar sintomas de parto ou gravidez de risco;
- como ajudar gestantes com condições crônicas de saúde;
- quais cuidados com a alimentação que a gestante deve ter;
- qual seria o público alvo;
- que campanhas de saúde são importantes para gestante;
- como incentivar a gestante a fazer pré-natal;
- quais exames laboratoriais a gestante deve fazer;
- qual a importância do pré-natal;
- que cuidados são necessários no pós-parto;
- que cuidados sobre higiene a grávida deve se preocupar;
- quais são as vantagens de fazer cada tipo de parto;
- como disseminar a informação;

- quais orientações são importantes quando do registro de nascimento;

- quais abordagens para deixar o aplicativo lúdico;
- qual seria a importância paterna no período da gestação;
- como será a tela de detalhes da semana;
- o que será compartilhado, e onde;
- como será o tratamento das mulheres que querem engravidar.

Ao abrir o aplicativo pela primeira vez será mostrada uma tela de cadastro, onde será perguntado o nome, data de nascimento para se obter a idade, foto de perfil, sendo que esses dados podem ser adquiridos via redes sociais (Facebook e Twitter). Também será perguntado qual a data da última menstruação (DUM), o que permitirá estimar a data provável do parto (DPP). Caso ela não informe a DUM, a DPP será estimada a partir do resultado do primeiro ultrassom solicitado pelo médico. Posteriormente, essas informações podem ser alteradas em uma tela de configurações. A Figura 1 apresenta a tela de Perfil.

XV Congresso Brasileiro de Informática em Saúde 27 a 30 de novembro de 2016 - Goiânia – Brasil

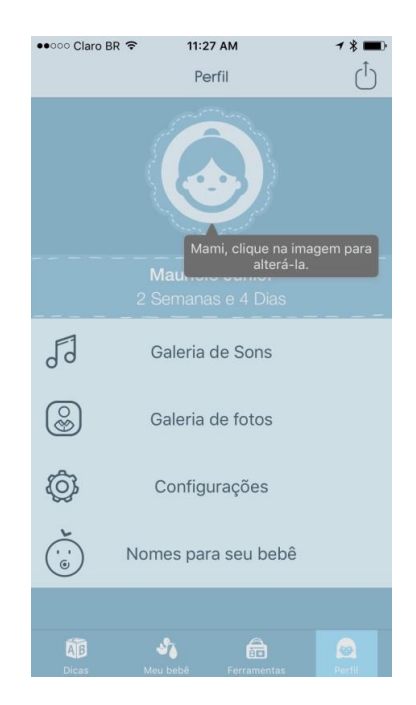

*Figura 1 – Tela de Perfil do App.*

Após a tela de cadastro, será mostrada uma tela onde poderá ser visualizada a linha do tempo da gravidez, que consistirá em várias seções onde cada uma representará o mês da gestação, tendo como tema "Cute Art". A Figura 2 mostra a tela que possui 4 esferas coloridas, representando cada semana do mês de gestação. Ao escolher uma das esferas, serão mostradas as atividades que a gestante deve cumprir para garantir uma gestação saudável. Cada atividade será composta por um texto explicativo e um ponto de controle para indicar se foi completado. A tela de atividade conterá um texto explicativo sobre as dúvidas mais comuns.

O aplicativo permite o registro de consultas, indicando o local, o horário e o nome do médico, que é opcional. Este campo poderá emitir alertas e está sincronizado com o aplicativo *Calendar*.

Se a primeira vez que a grávida usar o aplicativo após um determinado período de sua gravidez, considerar-se-á como completadas todas as atividades passadas, com o intuito de permitir que a gestante mantenha um histórico e visualize possíveis exames e consultas não realizados. Na passagem de um mês para outro, o aplicativo realizará pequenas perguntas para saber o status da gravidez. Ao término da linha do tempo será mostrada a imagem de um(a) bebê, indicando que o período de gestação terminou e que o parto está próximo. Um botão deve ser acionado na tela para indicar que o bebê nasceu.

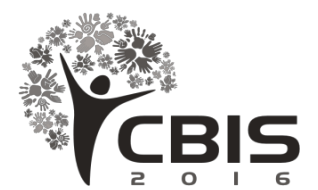

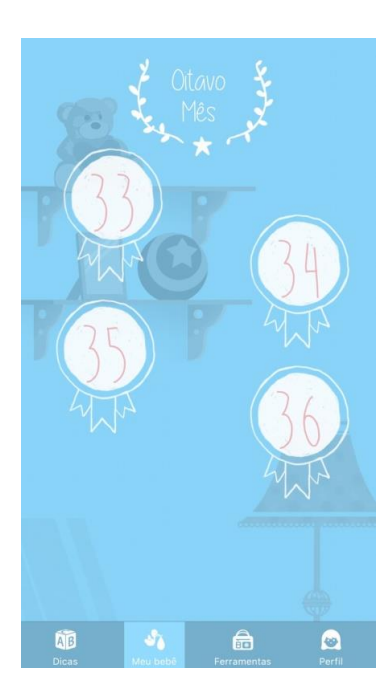

*Figura 2 – Tela oitavo do mês de gestação.*

A Figura 3 mostra outra tela contendo dicas sobre saúde e higiene no período da gestação, que estão em estilo "Cute Art", contendo imagens e pequenos textos explicativos. Também foram incluídas dicas sobre direitos da grávida, beleza e gestação.

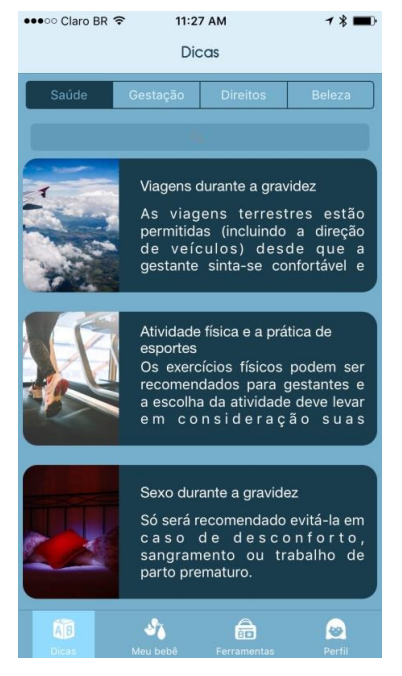

*Figura 3 – Tela de dicas.*

Estão disponíveis ainda três ferramentas úteis para as grávidas: avaliação da vitalidade fetal - mobilograma, contagem das de saúde pública, auditores do Tribunal de Contas da União

(TCU) e gestantes. As sugestões foram sendo incorporadas às novas versões. O Mami está disponível para *download* gratuito na *App Store,* na versão 1.2, sendo compatível com iPhone, iPad e iPod touch. O Mami foi destaque durante várias semanas na área de Medicina da Apple store.

#### **Pontos relevantes da inovação**

A abordagem conceitual para o desenvolviemnto do aplicativo ressalta a importância dos dispositivos móveis na transformação de ideias em produtos ou serviços inovadores. Jconsiderando que as cartilhas publicadas para orientar as gestantes não são suficientes para o acompanhamento da gravidez, o aplicativo Mami foi desenvolvido para preencher tal lacuna.

**Demonstrações**

XV Congresso Brasileiro de Informática em Saúde 27 a 30 de novembro de 2016 - Goiânia – Brasil

contrações e botão estou me sentindo mal. A Figura 4 apresenta a tela de ferramentas. Ao clicar em "contar contrações", uma outra tela permitirá à grávida marcar o tempo de suas contrações. Dependendo do resultado, o aplicativo irá disparar um aviso para o número telefônico do médico cadastrado. Esta tela também permitirá à grávida registrar os sintomas que está sentindo naquele momento.

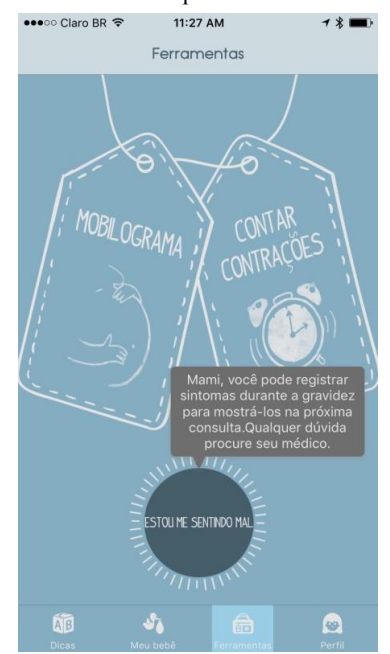

*Figura 4 – Tela de ferramentas.*

O mobilograma é um método que fornece informação sobre a vitabilidade fetal do bebê e pode auxiliar no diagnóstico de alterações no final da gravidez, como o sofrimento fetal. O procedimento é executado pela própria gestante, seguindo orientação médica. O teste é útil a partir da 37<sup>a</sup> semana e consiste em monitorar o movimento do bebê após uma refeição, no período de uma hora. Em condições normais o bebê deve se movimentar no mínimo três vezes.

Antes da publicação, o aplicativo foi avaliado por profissionais

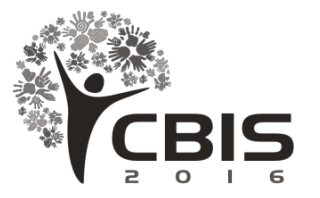

Os pontos relevantes do aplicativo são:

- dicas sobre saúde, direitos, gestação e beleza;
- ferramentas de mobilograma, contagem de contrações e sintomas de mal estar;
- galeria de fotos:
- informações de emergência;
- registro de exames e consultas;
- x fotos e filmes para registrar todos os momentos da gravidez.

### **Conclusão**

O presente artigo apresentou uma descrição do aplicativo para dispositivos móveis, denominado Mami, que possibilita o acompanhamento da gravidez pela mãe e orientações sobre direitos, cuidados e deveres. O aplicatico permite o registro de consultas e exames, o que possibilita uma melhor assistência médica durante a gestação.

As metodologias utilizadas na concepção e no desenvolvimento do aplicativo partem de uma grande ideia que orienta todo o seu processo de concepção.

O Mami é um aplicativo que está disponível para download gratuito na *App Store*, possuindo muitas funcionalidades que são úteis à gestante, particularmente ao orientar a futura mamãe em todas as etapas de sua gravidez.

Como perspectivas para o seu aprimoramento, sugere-se conduzir pesquisas para aprofundar a utilidade das funcionalidades que permitam avaliar os estabelecimentos públicos de saúde que prestam assistência às grávidas.

## **Agradecimentos**

Esse trabalho foi financiado pela Universidade Católica de Brasília (UCB) e executado no Projeto BEPiD em parceria com o Tribunal de Contas da União (TCU). **Demonstrações**

XV Congresso Brasileiro de Informática em Saúde 27 a 30 de novembro de 2016 - Goiânia – Brasil

## **Referências Bibliográficas**

- [1] Apple. Challenge Based Learning Take action and make a difference. Cupertino: Apple Inc, 2011.
- [2] Apple. Challenge Based Learning: A Classroom Guide. Cupertino: Apple Inc, 2012.
- [3] Brasil. Ministério da Saúde. Cderneta da Gestante. Brasília: Ministério da Saúde, 2014.
- [4] UNICEF Fundo das Nações Unidas para a Infância. Guia dos Direitos da Gestante e do Bebê. São Paulo: Globo, 2011.
- [5] Brasil. Minsitério da Saúde. Rede Cegonha. 2012. Disponível em: http://dab.saude.gov.br/portaldab/ape\_redecegonha.php>. Acesso em 15/06/2016.
- [6] Priklandnicki, Rafael; Willi, Renato; Milani, Fabiano. Métodos de ágeis para desenvolvimento de software. Porto Alegre: Bookman, 2014.

### **Endereço para correspondência**

Universidade Católica de Brasília Projeto BEPiD QS 07 – Lote 01 – EPCT – Bloco N 71966-700 – Brasília – DF